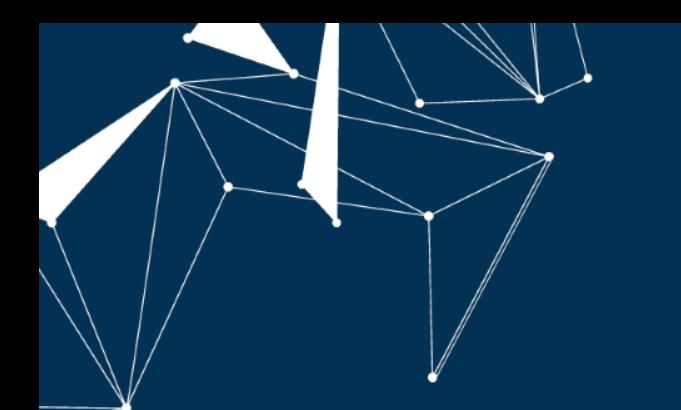

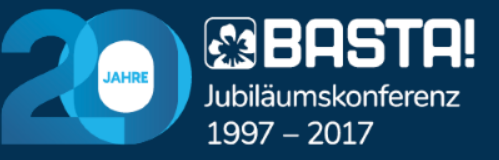

#### Git-Grundlagen für Entwickler

Thomas Claudius Huber @thomasclaudiush

#### Thomas Claudius Huber

- Principal Consultant bei Trivadis
- **EXPLURE Pluralsight-Autor, Buchautor**
- C#, XAML, TypeScript, Azure

www.thomasclaudiushuber.com

#### @**ThomasClaudiusH**

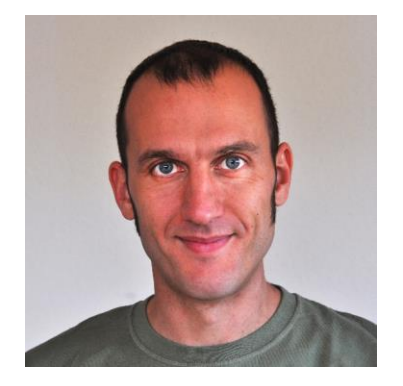

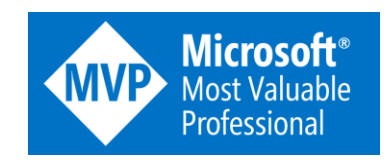

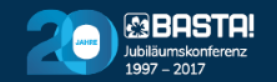

#### Agenda

#### Git Grundlagen

Init, Commit, Branching

Remote Repositories

 $\gt$ 

 $\sqrt{N}$ 

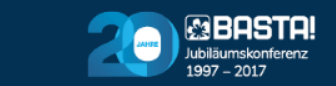

### **GIT GRUNDLAGEN**

 $\gt$ 

 $\sqrt{N}$ 

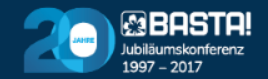

#### Ohne Version Control System (VCS)

myProject\_v1 myProject\_v2 myProject\_v3

 $\gt$ 

木

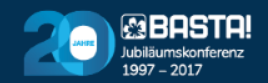

#### Ohne Version Control System (VCS)

myProject myProject\_alt myProject\_neu myProject\_neuer

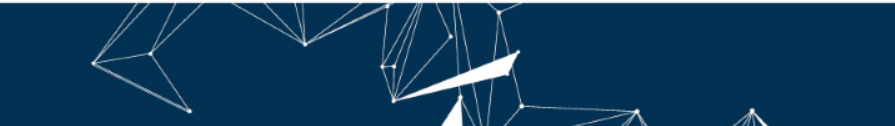

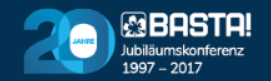

#### VCS Arten

- Lokale
- Zentralisierte

 $\gt$ 

本

▪ Verteilte

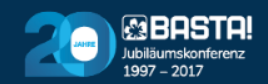

#### Lokale VCS

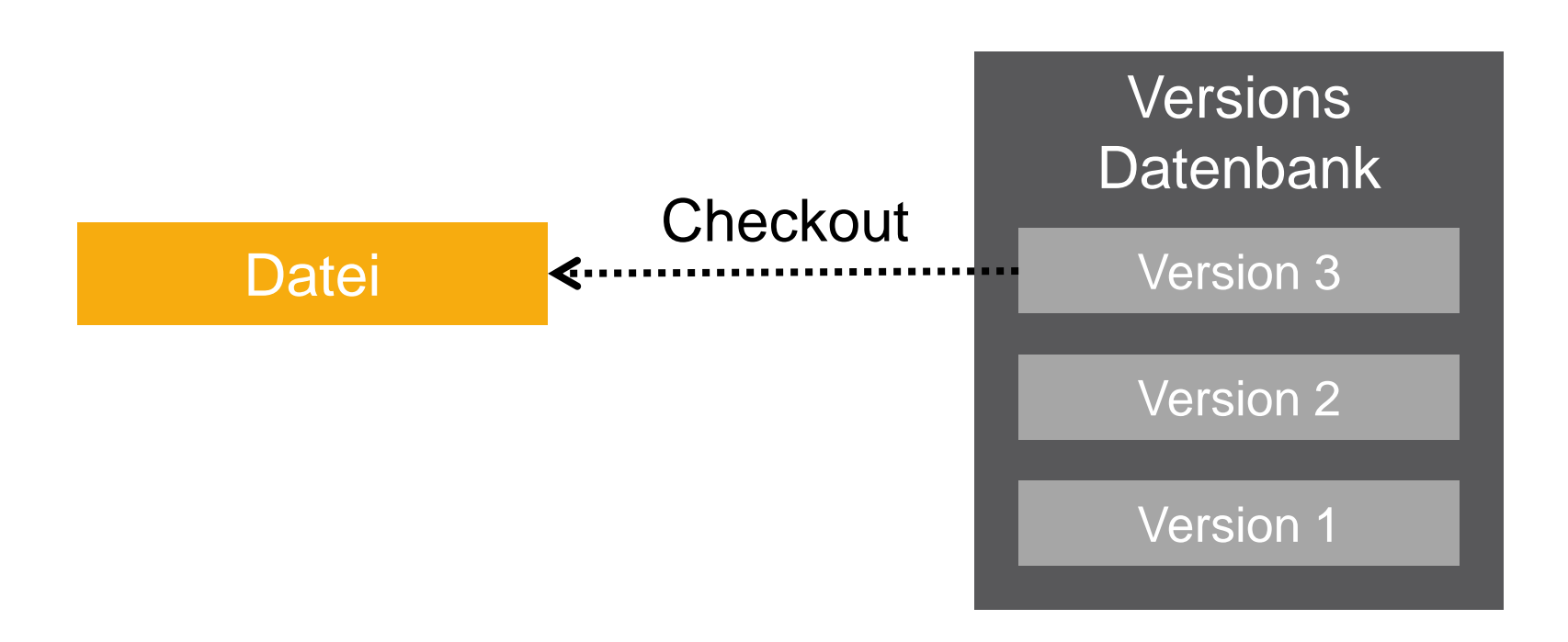

 $\gt$ 

木

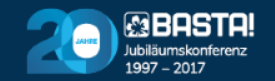

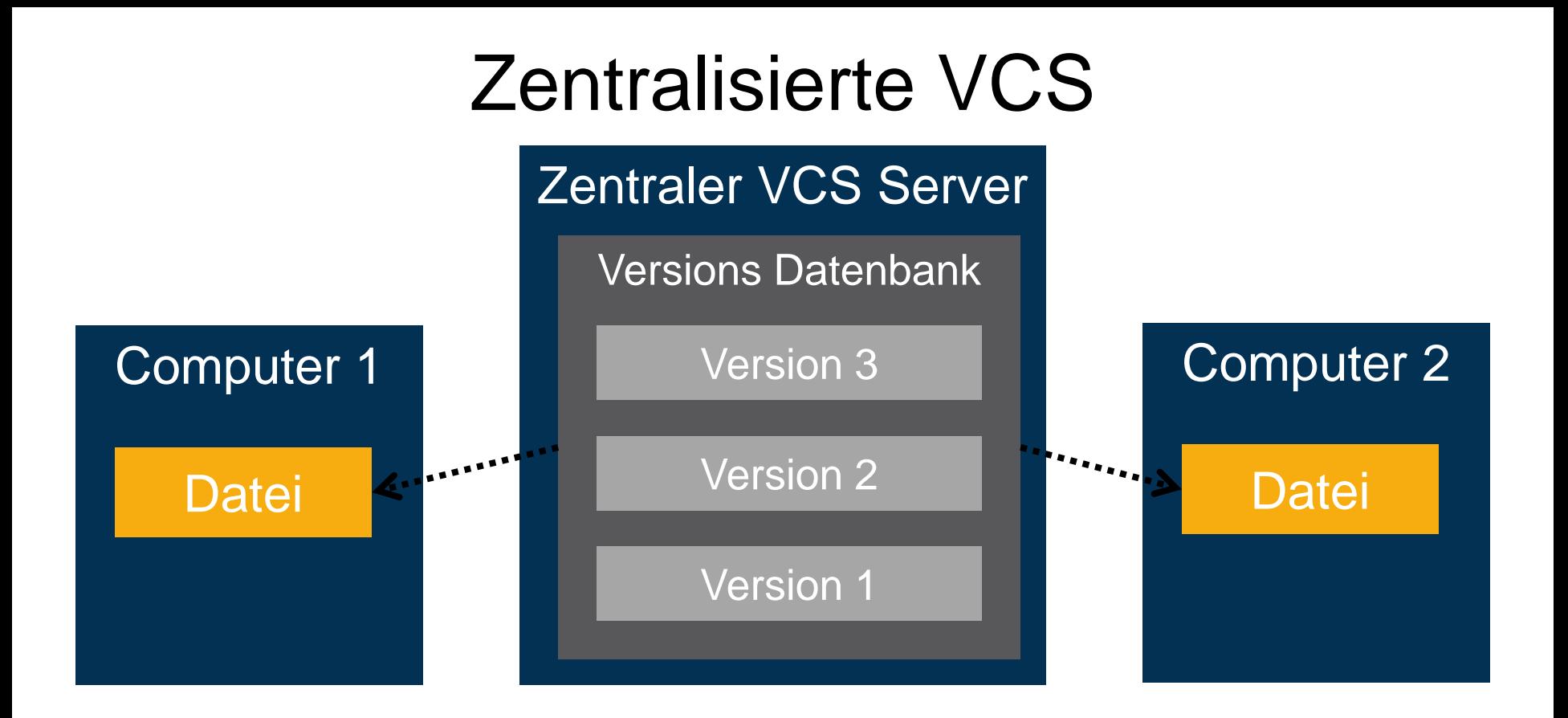

 $\gt$ 

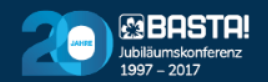

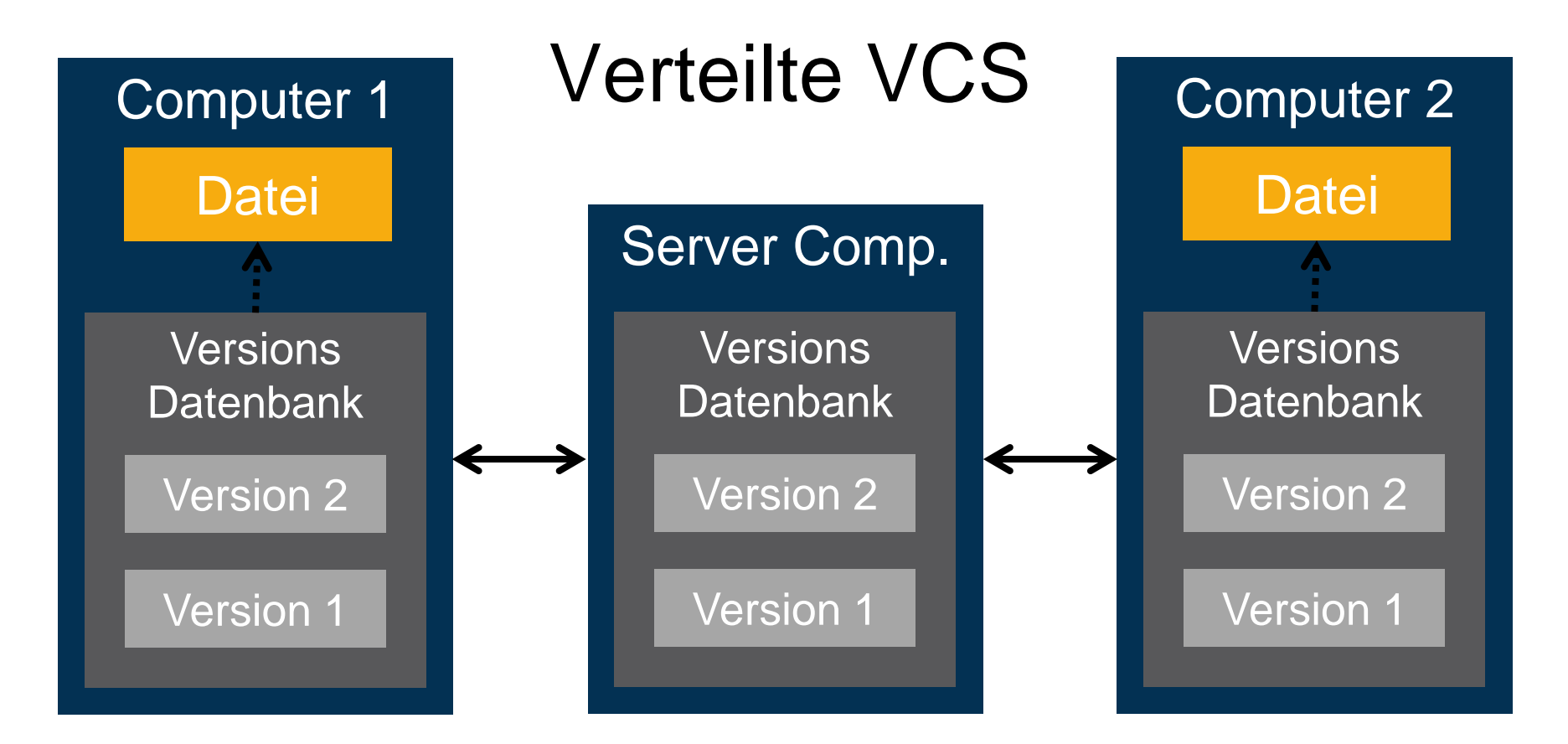

 $\rightarrow$ 

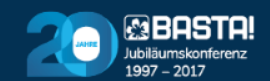

#### **Git Grundlagen**

## **DER LINUX-KERNEL**

 $\gt$ 

 $\sqrt{N}$ 

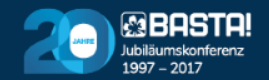

#### Verwaltung des Linux Kernels

Änderungen am Linux Kernel via patches und archive files

 $\gt$ 

#### 1991 2002 2005

Linux Kernel wird mit BitKeeper verwaltet

Bruch zwischen Community und **BitKeeper** 

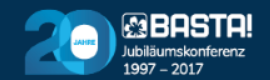

#### 2005 – Git Anforderungen

**Geschwindigkeit** 

Verteiltes VCS

Einfaches Design

 $\gt$ 

木

Starke nicht lineare **Entwicklung** 

Umgang mit riesigen Codebasen (Linux-Kernel)

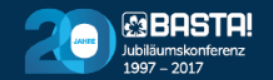

#### 2005 – die Geburt von Git

#### "Git" => englisch für

Blödmann

Linus Torvalds: *"Ich bin ein egoistischer Bastard, und ich benenne alle Projekte nach mir selbst, erst Linux, jetzt Git"*

▪ Gründe für den Namen: Kurz, leicht auszusprechen, leicht zu tippen, einzigartig, kein belegtes Standard Command auf der Konsole

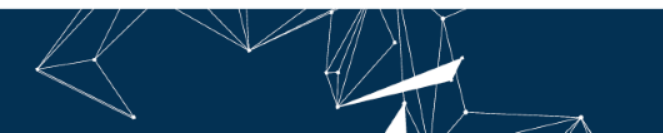

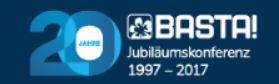

#### **Git Grundlagen**

## **SNAPSHOTS**

 $\gt$ 

 $\sqrt{N}$ 

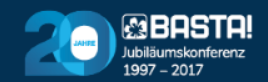

#### Klassische Versionierung

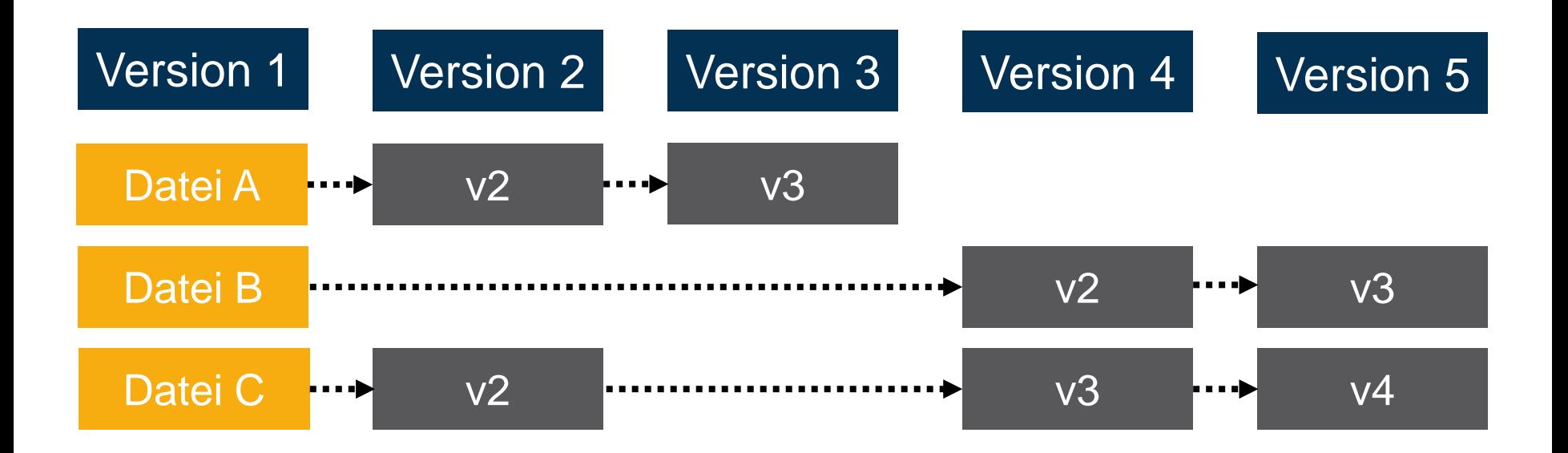

 $\mathcal{A}$ 

木

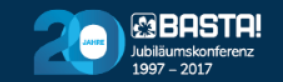

#### Snapshots in Git

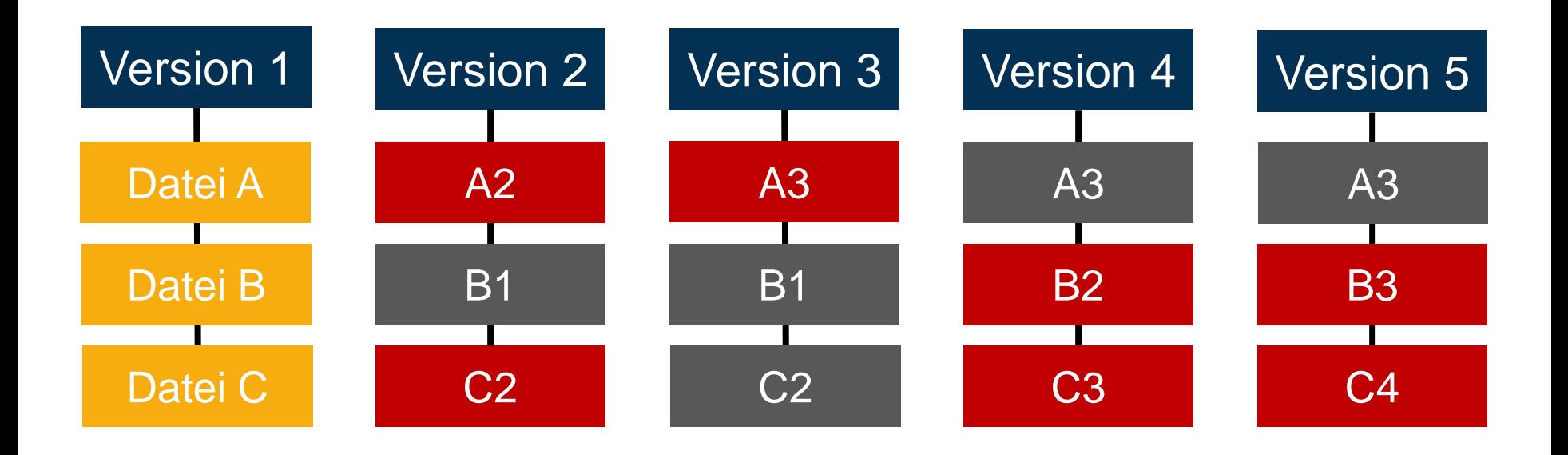

 $\gt$ 

 $\Lambda$ 

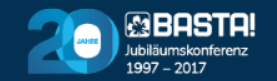

#### Snapshots in Git

- Werden über einen Hash-Wert identifiziert
- SHA-1 hash
	- String mit 40 Zeichen

b8bef49f3ff89c41b585d994489efd8fe8b2949b

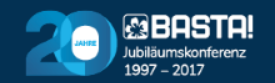

#### **Git Grundlagen**

## **GIT INSTALLIEREN**

 $\gt$ 

 $\sqrt{N}$ 

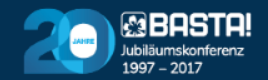

#### Git installieren

- **EXTERN Installieren via<https://git-scm.com/downloads>** 
	- Enthält neben Git auch die Git Bash und Git GUI
	- Erlaubt Git auf der Commandline
- Visual Studio enthält Git

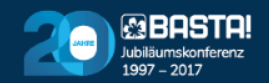

#### Git konfigurieren

■ Konfiguration anzeigen:

git config -l

■ Benutzer einrichten (in jedem Commit):

git config --global user.name "Thomas Claudius Huber" git config --global user.email "thomas@....com"

■ Einzelne Konfiguration abfragen:

git config user.name

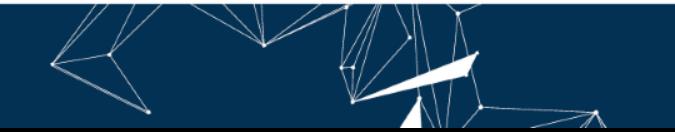

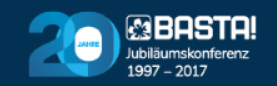

### Git konfigurieren

- Config wird in verschiedenen Ebenen gespeichert *C:/ProgramData/Git/config C:\Users\\$USER*
- Darüber hinaus pro Repository in *.git/config*
- Ursprung der Konfiguration anzeigen:

```
git config –l --show-origin
```
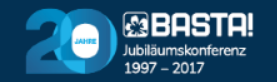

#### **DEMO:** Git konfigurieren

 $\gt$ 

本

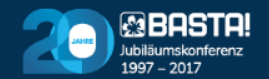

#### Agenda

#### Git Grundlagen

Init, Commit, Branching

Remote Repositories

 $\gt$ 

 $\sqrt{N}$ 

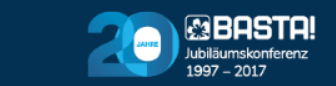

#### Ein Repository erstellen

**EXEC** Repository initialisieren

git init

■ Den Status abfragen

git status

■ Den Status in Kurzform abfragen

git status -s

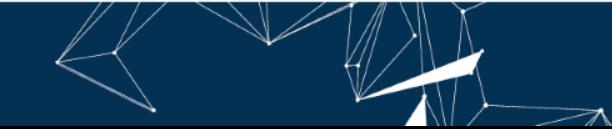

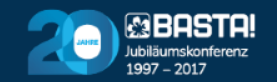

### **DEMO:** Repository erstellen

 $\gt$ 

本

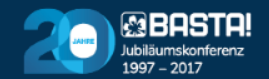

Mit Repositories arbeiten

 $\gt$ 

木

## **DAS ARBEITSVERZEICHNIS**

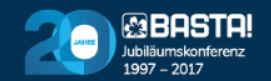

#### Das Arbeitsverzeichnis

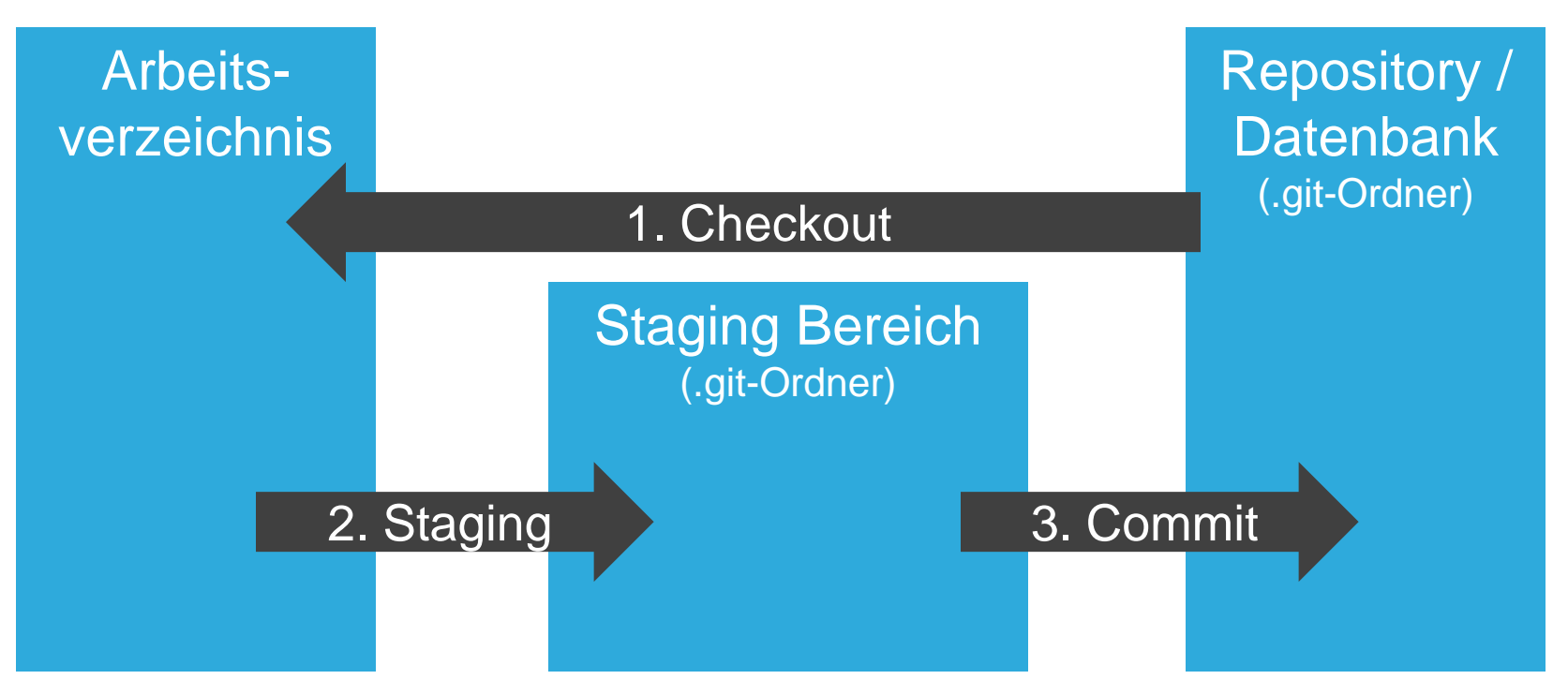

 $\gt$ 

本

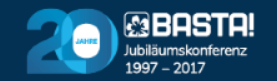

#### Die Dateizustände

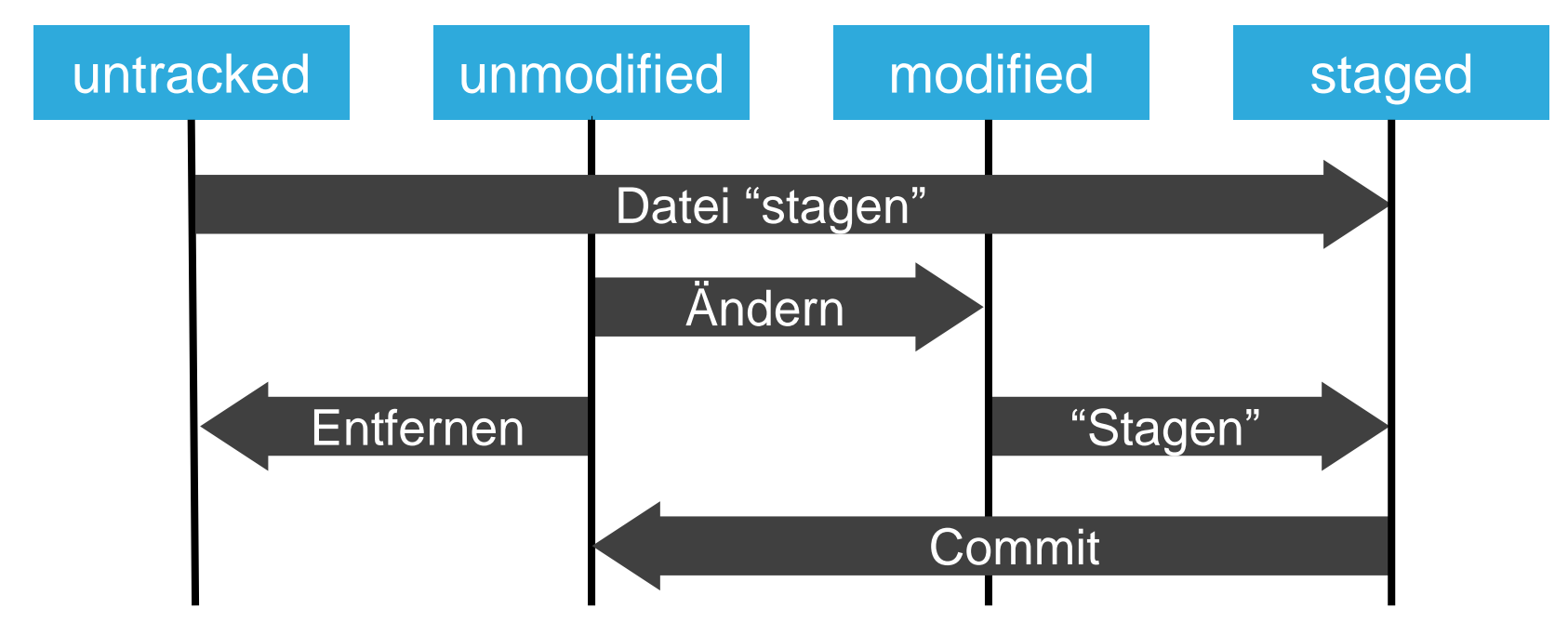

 $\mathbb{R}$ 

 $\overline{\mathcal{A}}$ 

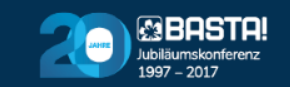

#### Git auf der Kommandozeile nutzen

■ Status abfragen

git status

■ Datei "stagen"

git add dateiname.txt git add .

■ Committen

git commit –m "Meine Commit-Nachricht"

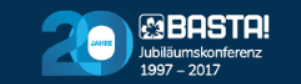

#### **DEMO:** Mit Dateien arbeiten

 $\gt$ 

本

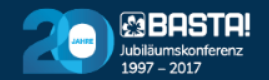

#### Git auf der Kommandozeile nutzen

■ Datei entfernen

git rm dateiname.txt

■ Diff anzeigen

git diff git diff --staged

■ Diff in Tool anzeigen

git difftool git difftool --tool-help

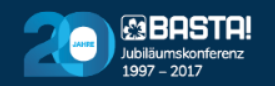

# **DEMO:** Diff anzeigen

 $\gt$ 

本

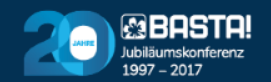

#### Log ansehen

" Zeigt Commits an (mit Snapshot-Hash (SHA1)):

git log

git log --pretty=oneline

■ git checkout "Hashanfang" checkt den commit aus:

git checkout fea23ce22

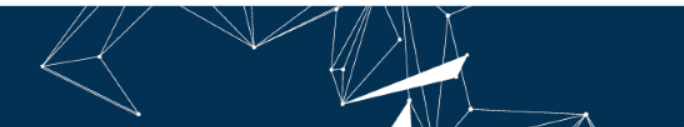

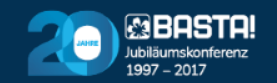

### **DEMO:** Logs ansehen und **Commits laden**

灬

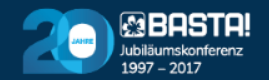

### Dateien ignorieren

- .gitIgnore-Datei anlegen
- Syntax:
	- Leere und mit # startende Zeilen werden ignoriert
	- Negation mit einem Ausrufezeichen (!)
	- Erlaubt standard Glob patterns (=wie einfache Regex)
	- / am Anfang, um Rekursion zu vermeiden
	- / am Ende, um Verzeichnis zu wählen

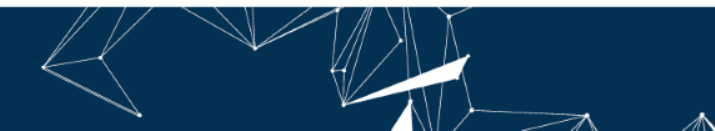

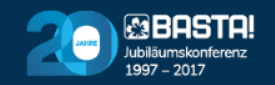

#### Dateien ignorieren: Glob Patterns

- \* keines, eines oder mehrere Zeichen
- ? genau ein Zeichen
- [abc] einen Buchstaben in den Klammern
- [0-9] ein Zeichen in der Reihe (Zahlen von 0 bis 9)
- \*\* um verschachtelte Verzeichnisse zu erhalten:

a/\*\*/x findet a/x, a/b/x, a/b/c/x etc.

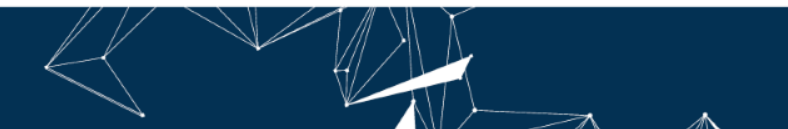

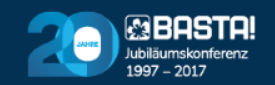

## .gitIngore

# Alle txt-Dateien ignorieren \*.txt # Nur txt-dateien aus root-Ordner ignorieren /\*.txt # Aber nicht die readme.txt !readme.txt # Alle Dateien im myProject/bin-Verzeichnis ignorieren myProject/bin/ # Alle .suo-Dateien im myProject-Verzeichnis # (incl. Unterverzeichnisse ignorieren) myProject/\*\*/\*.suo

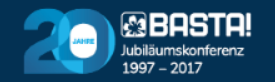

### .gitIngore

▪ Viele gute *.gitIngore*-Beispiele sind auf

<https://github.com/github/gitignore>

 $\gt$ 

本

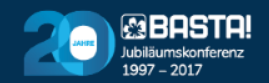

### **DEMO:** .gitIngore anlegen

本

 $\gt$ 

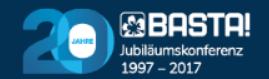

#### Branches erstellen

- Branches anzeigen (Aktueller mit \* gekennzeichnet git branch
- **EXA** Branch erstellen und ins Arbeitsverzeichnis auschecken

git branch myNewFeature

git checkout myNewFeature

■ Zurück zum master wechseln

git checkout master

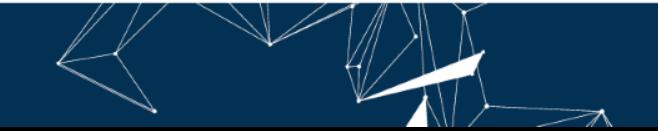

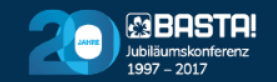

#### Branches mergen

■ Branches mergen:

git merge myNewFeature

- Neben merging gibt es auch das sog. "rebasing"
	- Commits werden auf branch appliziert
		- Niemals rebasing auf remote-branch machen!
- Mit --graph den Graph auf der Console sehen:

git log --pretty=oneline --graph

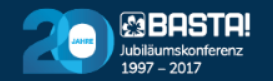

#### **DEMO:** Mit Branches arbeiten

 $\gt$ 

木

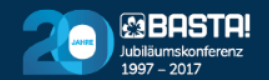

#### Tags erstellen

■ Tag erstellen

git tag –a MeinTag –m "Ein schöner Tag"

■ Tag auschecken

git checkout MeinTag

■ Zurück zum master-branch wechseln

git checkout master

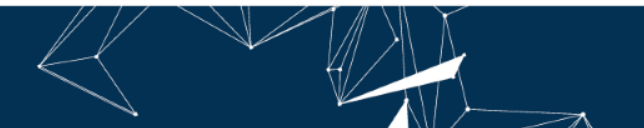

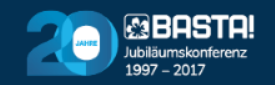

# **DEMO: Tags nutzen**

 $\gt$ 

 $\Lambda$ 

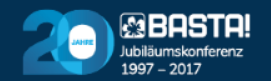

#### Agenda

#### Git Grundlagen

Init, Commit, Branching

Remote Repositories

 $\gt$ 

 $\sqrt{N}$ 

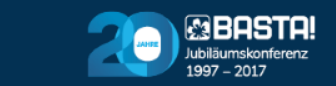

#### Remotes hinzufügen

■ Remotes abfragen

git remote

■ Remotes anlegen

git remote add <name> <url>

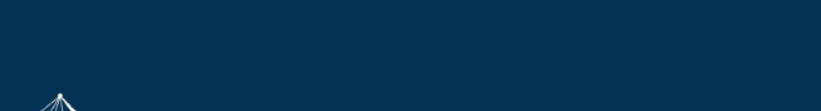

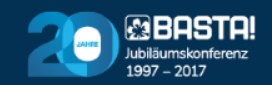

#### Remote aktualisieren

■ Branch in Remote pushen

git push <remote-name> <branch-name>

git push origin master

■ Upstream mit –u-parameter setzen:

git push –u origin master

git push

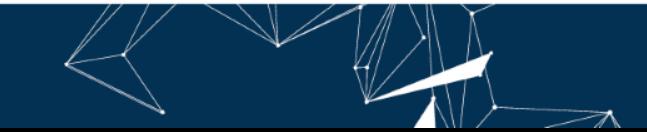

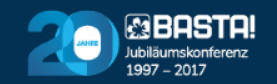

#### Lokales Repo aktualisieren

■ Zum ersten Mal in aktuelles Verzeichnis kopieren:

git clone <remote-url> .

- fügt remote automatisch unter Namen "origin" hinzu
- Neue Daten laden und mergen:

git pull origin master

■ Oder mit gesetztem Upstream einfach git pull

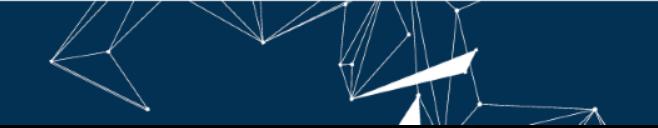

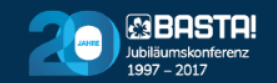

### Pulling

■ Git pull merged remote-branch in lokalen: git pull

■ Auch in zwei Schritten möglich

git fetch

git merge

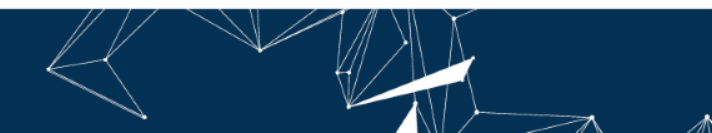

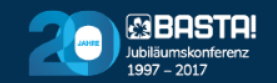

#### Remotes auflisten

■ Alle Branches anzeigen, nicht nur lokale:

git branch -a

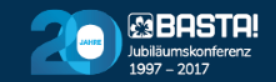

### **DEMO:** In GitHub-Repo pushen/pullen

 $\gt$ 

灬

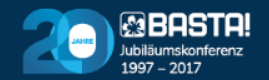

#### Was ist ein Pull-Request

- Anfrage, den eigenen Branch in den Hauptbranch zu mergen
- *git pull* = *git fetch* und *git merge*

 $\gt$ 

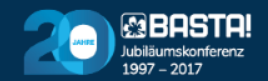

**DEMO:** Pull-Request durchführen

 $\gt$ 

⚠

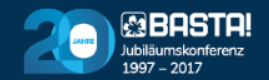

#### Agenda

#### Git Grundlagen

Init, Commit, Branching

Remote Repositories

 $\gt$ 

 $\sqrt{N}$ 

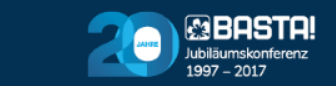

#### Genutzte Befehle

```
git clone <repo-url>
git add .
git status
git commit –m "Comment"
git push –u origin master
git fetch
git merge
git --help
git <befehl> -help
```
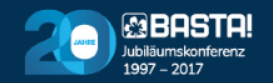

#### Summary

- Git ist ein verteiltes Versionskontrollsystem
- Es gibt drei Bereiche
	- Repository
	- Staging
	- Arbeitsverzeichnis
- Fast alle Befehle lassen sich lokal ausführen

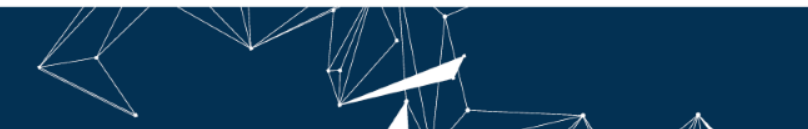

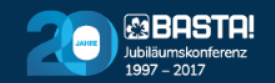

#### Danke

#### thomas.huber@trivadis.com

www.trivadis.com

www.thomasclaudiushuber.com

 $\Rightarrow$ 

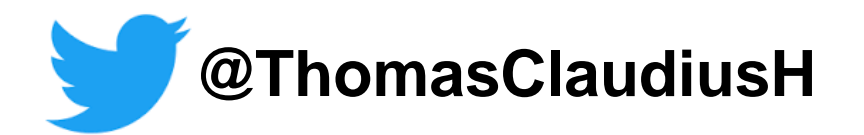

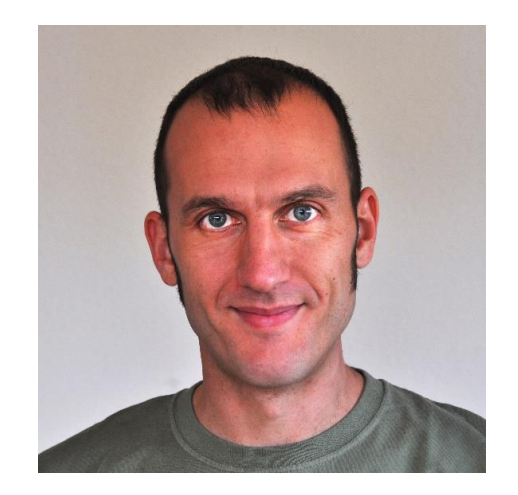

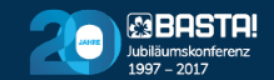